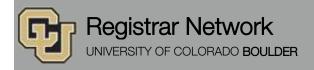

Below is the update from the Office of the Registrar for Feb. 23, 2016. If you have any questions, please contact the person or unit associated with the update.

### Contents:

 Registrar's E-memos: Your Degree Audit Has a New Look, Your Summer 2016 Enrollment Appointment, Enrollment Verifications for Spring 2016

# Registrar's E-memos (Crystal Eilerman)

The following e-memo was sent to all active CU-Boulder Main Campus, degree-seeking students on Tuesday, Feb. 16.

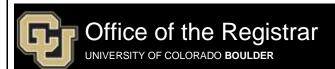

Dear [first],

The Office of the Registrar strives to offer the most effective tools and services to keep you on track to complete your degree. Starting this week, you'll notice several cosmetic changes to your degree audit and transfer credit reports as we transition to an upgraded degree audit system.

All of your information and criteria should transition seamlessly to the new system. However, if you have questions or notice any discrepancies in your degree audit, please <u>visit our website</u> or contact your academic advisor for more information.

Regards,

Office of the Registrar

20 UCB Boulder, CO 80309

Map: Regent Administrative Center Room 101

Follow us @CUBoulder

Office of the Registrar | University of Colorado Boulder 303-492-6970 | registrar@colorado.edu | colorado.edu/registrar

The following e-memo was sent to all CU-Boulder students with Summer 2016 enrollment dates on Wednesday, Feb. 17.

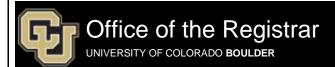

Dear [first],

Your Summer 2016 enrollment appointment has now been posted in MyCUInfo under Your Enrollment Dates.

Search summer course listings under **Search for Classes** in MyCUInfo. We encourage you to register as soon as possible after your enrollment appointment begins for the best chance to get the classes you want.

### Holds, Service Indicators and Advising Requirements

All holds and other requirements (in MyCUInfo under **Holds and To-Do Items**) must be cleared before you can register. Visit the <u>Summer Session</u> website for session-specific registration deadlines.

## **Preregistration Items**

Before your enrollment appointment begins, click on **Register for Classes** in MyCUInfo to complete your preregistration items. For more information, click on **Holds and To-Do Items** or visit <u>Complete Your Preregistration Items</u>.

### **Summer Financial Aid**

The Summer Financial Aid Application will be available in MyCUInfo beginning Wednesday, Feb. 24. If you're interested in receiving work-study, please apply early; summer work-study is limited and is available first-come, first-served. See Apply for Aid: Summer School for details.

### MyCUInfo App

After you use MyCUInfo to complete your preregistration items and plan your schedule, download our mobile app to make guick, limited enrollment changes on the go, like adding or dropping a class.

PRO TIP: Will you be away from your computer when your appointment begins? The app can help!

- 1. Add classes to your shopping cart in MyCUInfo.
- 2. Download the MyCUInfo app (App Store or Google Play).
- 3. When your enrollment appointment begins:
  - Open the app.
  - o Tap Cart.
  - o Tap Enroll in all Classes.

Visit the MyCUInfo app website for more information.

Regards,

Office of the Registrar

20 UCB Boulder, CO 80309

Map: Regent Administrative Center Room 101

Follow us @CUBoulder

Office of the Registrar | University of Colorado Boulder 303-492-6970 | registrar@colorado.edu | colorado.edu/registrar

Registrar Network, 2/23/2016 2

The following e-memo was sent to all active CU-Boulder Main Campus, degree-seeking students on Friday, Feb. 18.

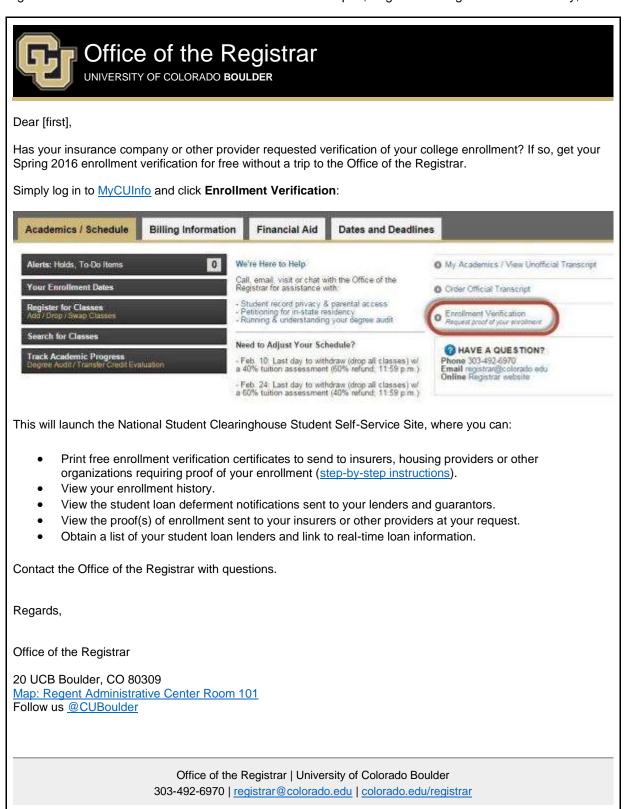

<u>Subscribe</u> or <u>unsubscribe</u> from regbrownbag. Browse past issues in the <u>Registrar Network Archive</u>.

Registrar Network, 2/23/2016